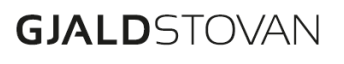

### **Henda fráboðanin er ætlað BSL brúkarum, ið arbeiða á stovnum, ið eru partar av Landsneti.**

Frá mikudegnum 11. oktober, verður ikki neyðugt at innrita í BSL, um tín telda er innlimað í Landsnet, tí BSL fer at brúka innritingarfunkuna á Landsneti. Hetta merkir, at tá tú hevur innritað á telduna, so er ikki neyðugt at skriva brúkaranavn og loyniorð aftur, tá farið verður inn á BSL.

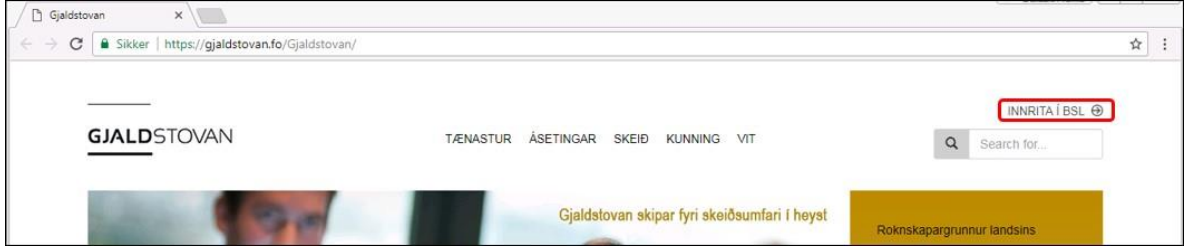

Íverksetanin av broytingini hevur við sær, at BSL er tøk, longu tá innritað er á telduna, eins og teldupostur, skjøl, og aðrar dátur hjá stovninum. Tí meta vit tað vera neyðugt at minna fólk á týdningin **at læsa skermin** hjá sær, tá farið verður frá honum.

### **Fortreytir fyri ágóðanum**

Um tú nýtir Internet Explorer og/ella Chrome, fær tú ágóðan av broytingini, uttan at broyta nakað. Brúkar tú Firefox, er neyðugt at gera eina lítla broyting í kaganum. Niðanfyri er ein vegleiðing.

### **Vegleiðing til uppsetan av Firefox kaganum**

Skriva: "about:config" sum url í tín Firefox kaga.

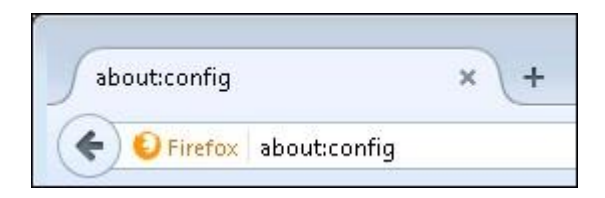

## **GJALD**STOVAN

#### Trýst á Jeg lover at være forsigtig!

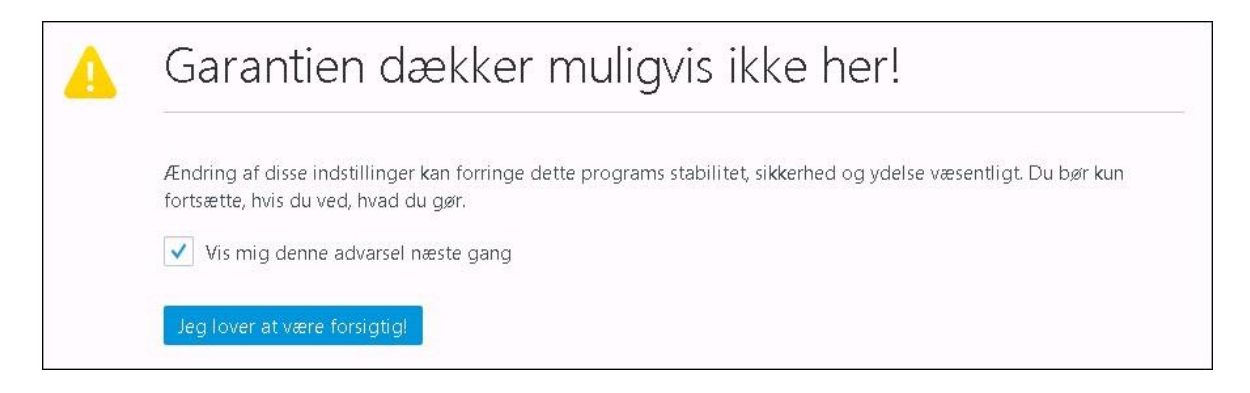

Skriva "negotia" í teigin Søg, og dupultklikka á network.negotiate-auth.trusted-uris.

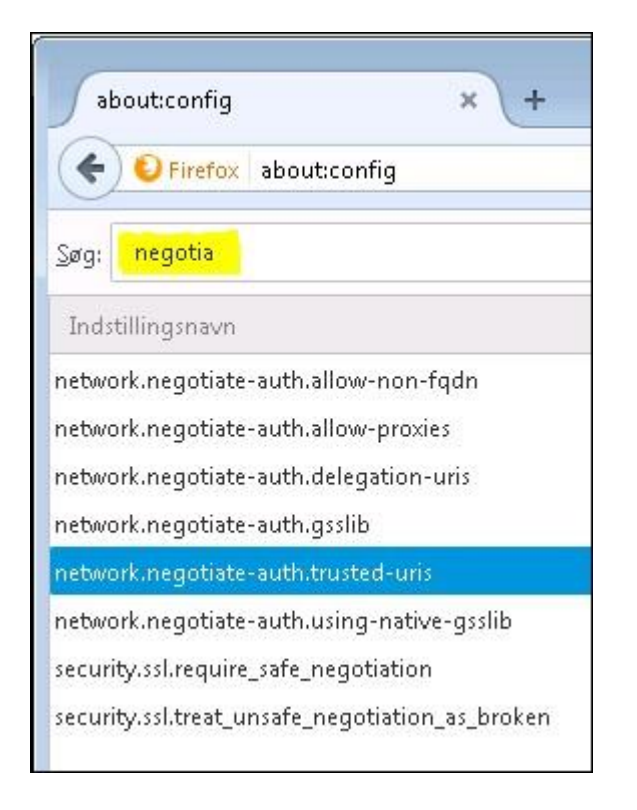

# **GJALD**STOVAN

Skráset ".gov.fo" sum **streng værdi** og trýst **OK**.

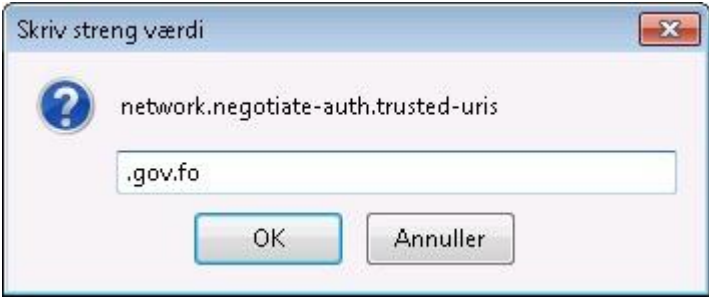

So er ".gov.fo" skrásett.

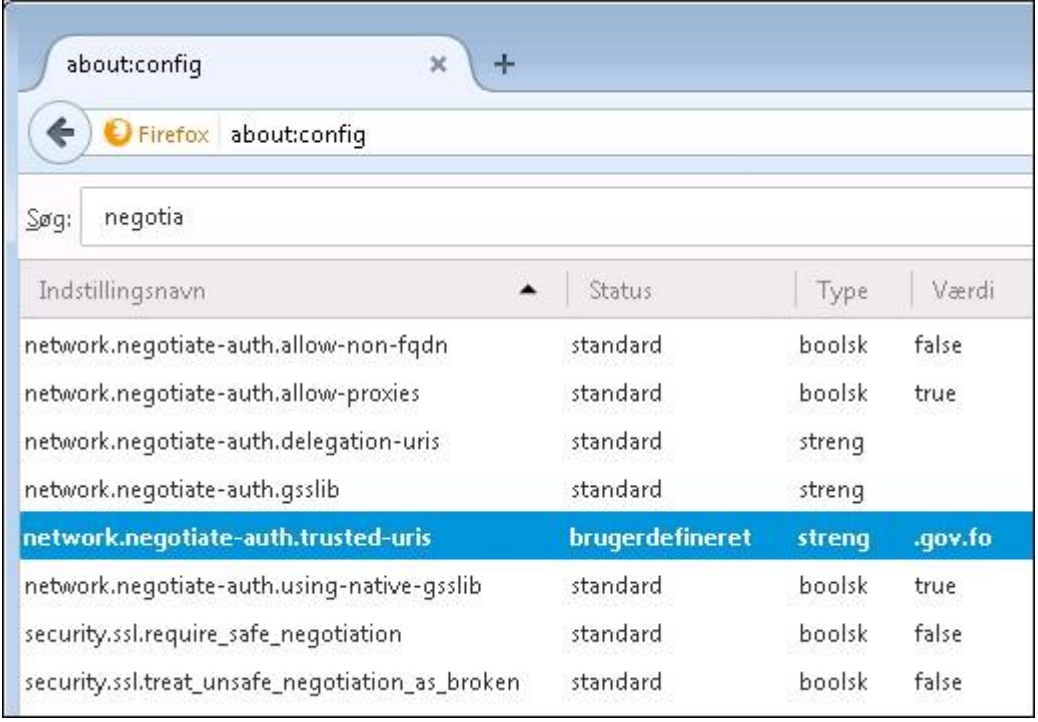